**УВАЖАЕМЫЕ СТУДЕНТЫ! Изучите теоретические сведения к лабораторной работе, выполните задания лабораторной работы.**

**Результаты работы, отчет, предоставить преподавателю на e-mail: [v.vika2014@mail.ru](mailto:v.vika2014@mail.ru)**

**Требования к отчету:**

**Отчет предоставляется преподавателю в электронном варианте и должен содержать:**

**− название работы, постановку цели, вывод;**

**− скриншоты поэтапного выполнения лабораторной работы.**

**− К отчету приложить файл с базой данных.**

*При возникновении вопросов по приведенному материалу обращаться по номеру телефона:* 0721744922

*ВНИМАНИЕ!!! При отправке работы, не забывайте указывать ФИО студента, наименование дисциплины, дата проведения занятия (по расписанию).*

## **Лабораторная работа**

«Использование запросов для отбора данных по установленным критериям.

Создание отчётов и разработка отчётных форм документов»

**Цель урока**: Научить студентов работать с базой данных, создавать

таблицы, отчеты, формы, привить интерес к предмету.

## **Оборудование**: компьютер

## **Методические указания и задания к практической работе**:

- 1. Загрузить Microsoft Access.
- 2. Создать базу данных «Провайдеры Интернета».
- 3. В режиме конструктора создать таблицу «Провайдеры Интернета» с

## полями

- − «№ п/п» (счетчик)
- − «Название провайдера» (текстовый)
- − «Плата за подключение» (логический)
- − «Почасовая оплата» (денежный)
- − «Кол-во входных линий» (числовой)
- − «Скорость канала» Мбит/с (числовой)

− «Web-сайт провайдера» (гиперссылка)

Необходимо задать ключевое поле, которым в данном случае является поле «№ п/п»

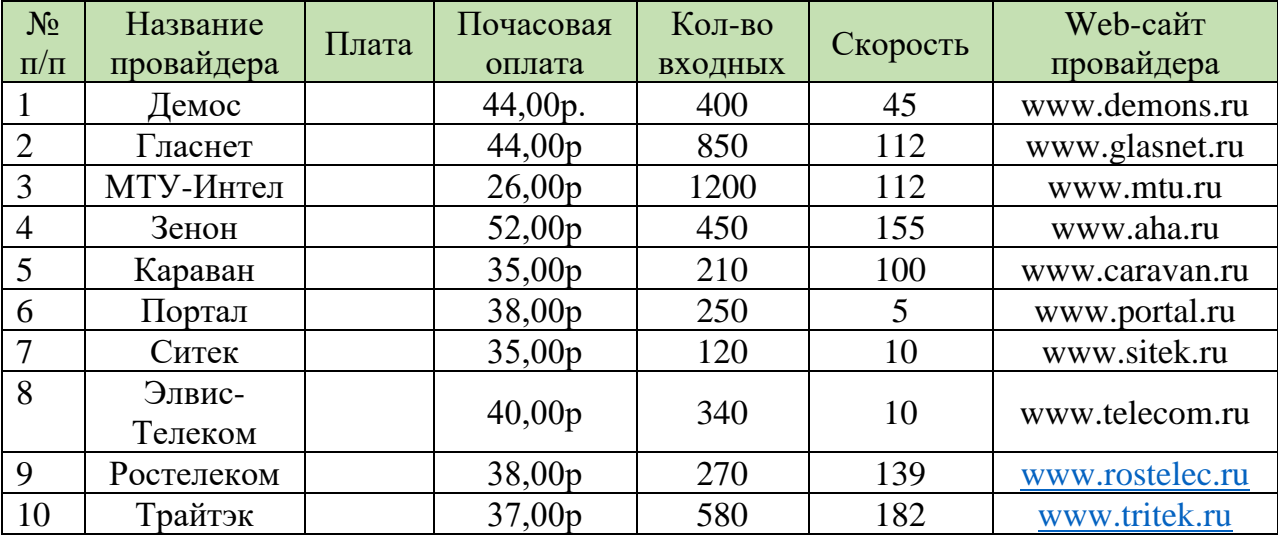

3. Ввести данные в таблицу

4. Создать форму на основе исходной таблицы, форму таблицы создать «в один столбец»

5. Изменить форму «Провайдеры Интернета» с помощью конструктора. С помощью мыши изменить - местоположение надписей

- размеры надписей

- текстовые поля

6. Создать запрос в режиме конструктора на основе таблицы

«Провайдеры Интернета» при условии:

- плата за подключение (нет)

- Почасовая оплата (<40)

- Количество входных линий (>500)

- Скорость канала (>100)

- Название Провайдера

7. Отсортировать данные по полю Скорость канала и ввести команду

(Записи-Сортировка-Сортировка по возрастанию).

Вложенная сортировка данных с помощью запроса

8. Создать запрос с помощью конструктора по полям

Скорость канала

Кол-во входных линий  $\rightarrow$  по возрастанию

Провайдеры Интернета

9. Создать отчет «Итог» с помощью мастера отчетов.